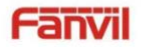

**PA3**

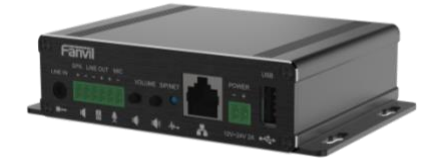

**PA3**

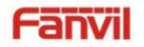

**PA3**

### **1) Definición de Puertos**

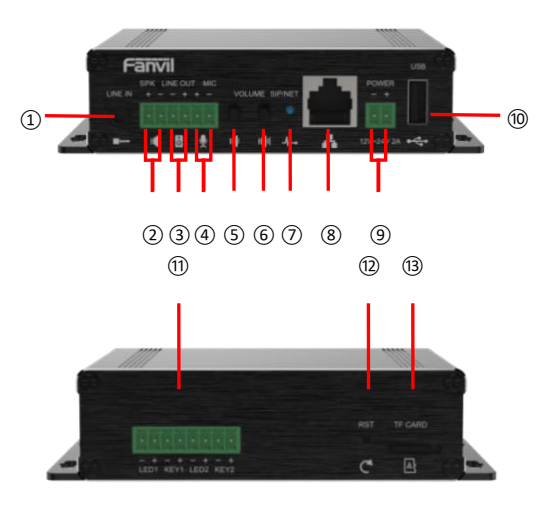

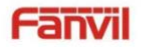

**PA3**

- ① Puerto de entrada de línea: entrada de señal de audio, que se utiliza para conectar la entrada de audio externa.
- ② Puerto de altavoz: según el voltaje de entrada del dispositivo, potencia máxima de salida adaptable.

Altavoz de 4Ω, POE / 10W, 12V / 10W, 18V / 20W, 24V / 30W.

Cuanto mayor sea la impedancia de la bocina, menor será la potencia de salida.

Diámetro de conductor sugerido: 18 AWG o mayor diámetro.

- Puerto de salida de línea: salida de señal de audio, para auriculares externos o altavoces activos.
- ④ Puerto de micrófono: el uso propuesto de micrófono de condensador eléctrico, sensibilidad: -38dB, voltaje de polarización 2.2V. Cable de señal de micrófono Se recomienda utilizar un cable blindado y conectar el cable blindado al tornillo de conexión a tierra, mejorar la antiinterferencia.
- ⑤ Tecla de disminución de volumen: ajusta el volumen del timbre / volumen de la llamada / volumen de la transmisión. Mantenga presionada la tecla para bajar el volumen para transmitir la dirección IP por voz.
- ⑥ Tecla de aumento de volumen: ajusta el volumen del timbre / volumen de llamada / volumen de transmisión.
- ⑦ LED de red / registro: indica el estado de la red, el estado de la llamada, el estado del registro.

Parpadeo rápido: anomalía de red o excepción de cuenta SIP.

Parpadeo lento: durante una llamada.

Siempre brillante: registro exitoso.

⑧ Puerto Ethernet: puerto WAN, puerto RJ45 estándar, adaptativo 10 / 100M, admite entrada PoE. Se recomienda utilizar un cable de red categoría cinco o superior.

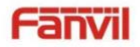

**PA3**

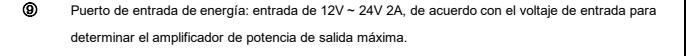

- ⑩ Puerto USB: conecte los periféricos USB, como un disco flash USB, un adaptador USB, etc.
- ⑪ Puerto del botón de función: conecte el botón de función, puede hacer una llamada de emergencia a través de este botón.
- $\Omega$  Tecla de reinicio: presione y mantenga presionada durante 3 segundos, y la luz indicadora se apagará, y el dispositivo se reiniciará y restaurará la configuración de fábrica.
- ⑬ Puerto de tarjeta TF: conecte la tarjeta TF, que se utiliza para almacenar archivos o registros de audio locales.

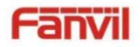

### **Guía de Instalación Rápida**

#### **1. Instalación**

**El primer paso:** el dispositivo con tiras metálicas (propiedad del usuario) fijadas en el lugar de instalación.

**El segundo paso**: conecte la tecla de función, el altavoz, el micrófono y otros dispositivos periféricos al puerto correspondiente.

**El tercer paso:** conecte el cable de red y la alimentación, la luz del dispositivo parpadea en nombre de la conexión de alimentación es normal.

### **2. Buscando el Dispositivo**

#### **Método 1:**

Abra el iDoorPhone Network Scanner, haga click en el botón de refrescar para buscar el dispositivo y encontrar la dirección IP.

(Dirección de descarg[a http://download.fanvil.com/tool/iDoorPhoneNetworkScanner.exe](http://download.fanvil.com/tool/iDoorPhoneNetworkScanner.exe) )

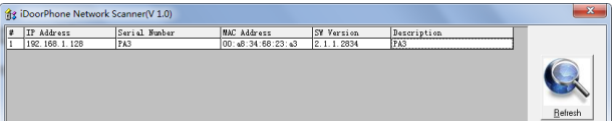

#### **Mátodo 2:**

Conecte el altavoz, presionando la tecla para bajar el volumen durante 3 segundos (después de 30 segundos después del encendido), el dispositivo transmite automáticamente por voz la dirección IP de la máquina.

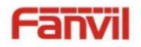

### **Guía de Instalación Rápida**

#### **Método 3:**

Mantenga presionada la tecla para subir el volumen durante 3 segundos, el altavoz emite un pitido rápidamente y luego presione rápidamente la tecla para subir el volumen tres veces, el pitido se detendrá. Espere 10 segundos, cambie con éxito a IP dinámica después

El sistema transmite automáticamente la dirección IP por voz. Al cambiarlo de nuevo se convertirá en una dirección IP fija.

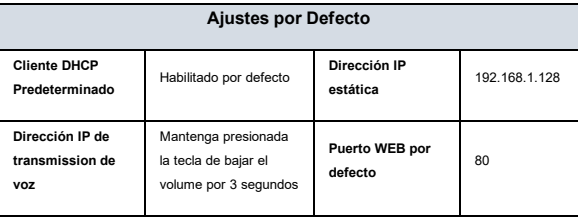

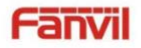

## **Guía de Instalación Rápida**

### **3. Ajustes Rápidos**

#### **Paso 1: Conectese a la página del dispositivo**

Utilice el acceso IP de entrada del navegador web (por ejemplo: http://192.168.1.128).

El usuario y la contraseña predeterminados son admin.

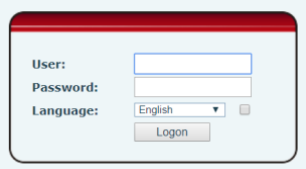

#### **Paso 2: Configurar la cuenta SIP**

Configure la dirección del servidor SIP, el puerto, el nombre de usuario, la contraseña y el usuario SIP con los parámetros de cuenta SIP asignados. Seleccione "Activar" y luego haga clic en [Aplicar] para guardar esta configuración.

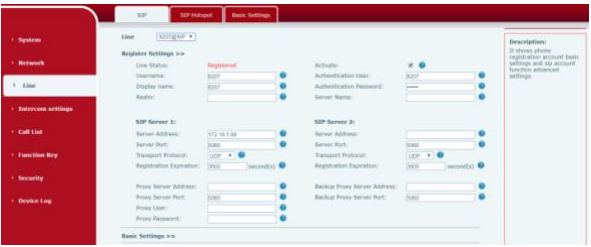

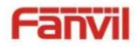

**PA3**

#### **Paso 3: Configure el volumen** (Si no está conectado puede saltar)

Configuración de intercomunicador => Configuración de medios => Configuración de medios

Configure el nivel del volumen del dispositivo, como se muestra a continuación, haga clic en [Aplicar].

**Ajuste de volumen del altavoz manos libres:** nivel normal del volumen del altavoz de la llamada.

**Ganancia de micrófono manos libres:** nivel del volumen del micrófono.

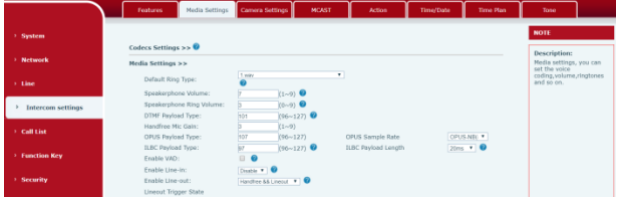

**Paso 4: Configure la tecla de función** (Si no está conectado puede saltar)

Configure la tecla de función como se muestra a continuación para un inicio rápido, haga clic en [Aplicar] para guardar esta configuración.

**Tipo:** tecla de memoria

**Número 1 (valor):** la tecla de función marcará a este número 1

**Número 2 (valor 2):** si el número 1 no está disponible, se reenviará al número 2.

**Subtipo:** marcación rápida

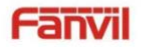

**Guía de Instalación Rápida**

**Línea:** línea de trabajo

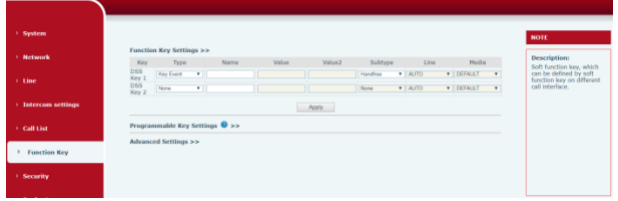

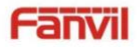

**PA3**

#### **Paso 5: Configure los ajustes del altavoz** (Modo de altavoz del panel predeterminado)

Configuración de intercomunicador => Configuración de medios => Altavoz

Modo de altavoz del panel predeterminado, es el terminal del panel de intercomunicación con carcasa, para garantizar el efecto de voz y evita dañar el altavoz, la potencia de salida está limitada a 10W.

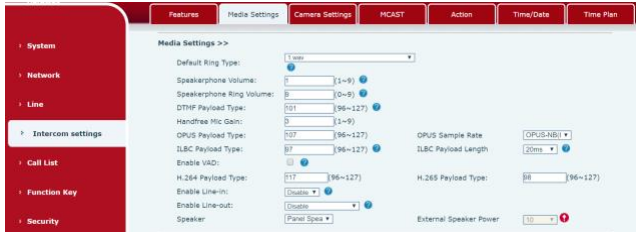

La información de este documento está sujeta a cambios sin previo aviso. Fanvil no ofrece garantías con respecto a este documento, debido a que el mal uso de este documento es causa

de daños indirectos o incidentales, Fanvil no asume ninguna responsabilidad.

Para obtener más información sobre el producto, visite www.fanvil.co[mwww.fanvil.com](http://www.fanvil.com/)

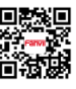

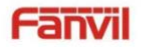

**PA3**

Si necesita un altavoz de alta potencia para la transmisión, puede ajustarlo al modo de altavoz externo:

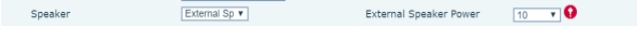

El 10W / 20W / 30W se puede seleccionar de acuerdo con la potencia de la bocina externa.

Pero es necesario combinar el adaptador de corriente correspondiente.

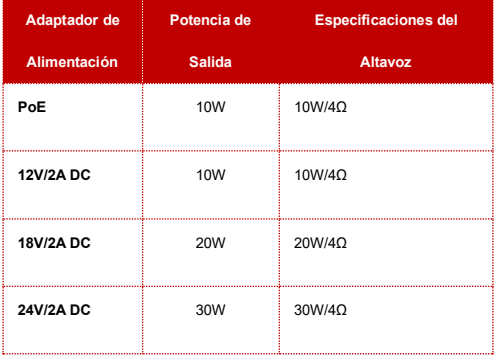

La información de este documento está sujeta a cambios sin previo aviso. Fanvil no ofrece

garantías con respecto a este documento, debido a que el mal uso de este documento es causa

de daños indirectos o incidentales, Fanvil no asume ninguna responsabilidad.

Para obtener más información sobre el producto, visite www.fanvil.co[mwww.fanvil.com](http://www.fanvil.com/)

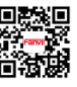